# **Посібник користувача Nokia X2–00**

# **Зміст**

# **[Безпека](#page-3-0) 4**

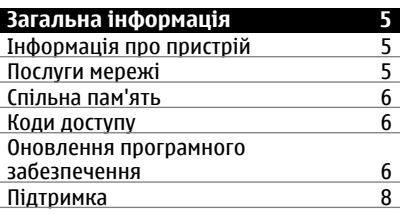

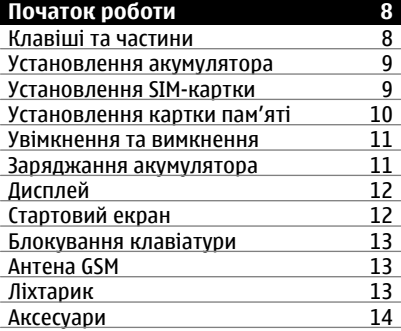

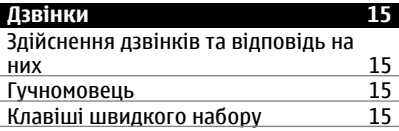

## **[Введення](#page-15-0) тексту 16** Режими [введення](#page-15-0) тексту и традиційне введення тексту 16 [Традиційне](#page-15-0) введення тексту и 16<br>Інтелектуальне ввелення тексту 16 [Інтелектуальне](#page-15-0) введення тексту 16

# **[Переміщення](#page-16-0) по пунктах меню 17**

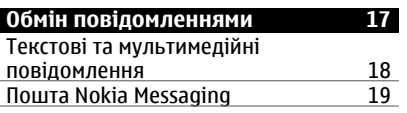

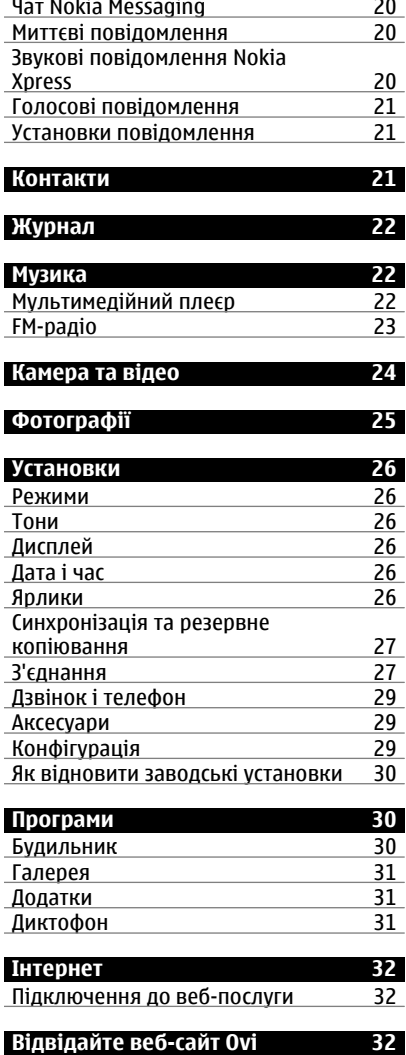

**послуги [SIM 33](#page-32-0)**

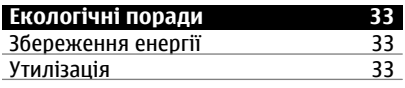

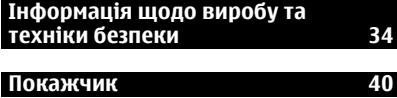

# <span id="page-3-0"></span>**Безпека**

Прочитайте ці прості вказівки. Недотримання їх може бути небезпечним або незаконним. Щоб отримати подальшу інформацію, прочитайте повний посібник користувача.

## **ВМИКАЙТЕ, КОЛИ БЕЗПЕЧНО**

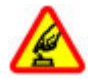

Не вмикайте пристрій у випадках, коли використання бездротових телефонів заборонено або коли він може спричинити перешкоди або викликати небезпеку.

## **БЕЗПЕКА НА ДОРОЗІ – НАЙГОЛОВНІШЕ**

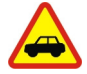

Дотримуйтесь всіх місцевих законів. Завжди тримайте свої руки вільними для керування автомобілем під час руху. Найголовніше, про що Ви повинні думати під час руху, – це безпека дорожнього руху.

## **ПЕРЕШКОДИ**

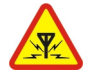

Усі бездротові телефони можуть бути чутливими до перешкод, які можуть вплинути на їхню роботу.

## **ВИМИКАЙТЕ В ЗАБОРОНЕНИХ ЗОНАХ**

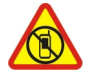

Дотримуйтесь будь-яких обмежень. Вимикайте пристрій у літаках, коли перебуваєте поруч із медичним обладнанням, паливом, хімікатами або вибухонебезпечними зонами.

## **КВАЛІФІКОВАНЕ ОБСЛУГОВУВАННЯ**

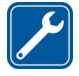

Лише кваліфікований персонал має право встановлювати або ремонтувати цей виріб.

## **АКСЕСУАРИ ТА АКУМУЛЯТОРИ**

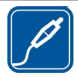

Користуйтеся лише ухваленими аксесуарами та акумуляторами. Не приєднуйте несумісні вироби.

## **ВОДОНЕПРОНИКНІСТЬ**

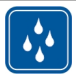

Ваш пристрій не є водонепроникним. Оберігайте пристрій від вологи.

# <span id="page-4-0"></span>**Загальна інформація**

## **Інформація про пристрій**

Бездротовий пристрій, описаний у цьому посібнику, ухвалений для використання в мережі EGSM 850, 900, 1800, 1900 МГц. Щоб отримати додаткову інформацію про мережі, зверніться до свого постачальника послуг.

Пристрій вже може містити попередньо встановлені закладки та посилання на вебсайти третіх осіб і дозволяти отримувати доступ до сторонніх веб-сайтів. Ці сайти не пов'язані з компанією Nokia, тому Nokia їх не схвалює та не бере на себе жодної відповідальності у зв'язку з ними. Під час відвідування таких веб-сайтів будьте обережними щодо захисту та вмісту.

#### **Попередження:**

Для використання будь-яких функцій цього пристрою, окрім будильника, пристрій має бути увімкненим. Не вмикайте пристрій у випадках, коли в результаті використання бездротових пристроїв може виникнути небезпека або перешкоди.

Користуючись цим пристроєм, дотримуйтесь усіх законів і поважайте місцеві звичаї, а також право на особисте життя та законні права інших осіб, включно з авторськими правами. Захист авторських прав може запобігати копіюванню, зміні або передачі деяких зображень, музичних файлів та іншого вмісту.

Створюйте резервні копії або записуйте на папері всю важливу інформацію, збережену в пристрої.

Приєднуючи пристрій до будь-якого іншого пристрою, прочитайте посібник користувача пристрою, щоб ознайомитись із детальною інформацією щодо безпеки. Не приєднуйте несумісні вироби.

Зображення в цьому посібнику можуть відрізнятись від зображень на дисплеї пристрою.

Див. посібник користувача, щоб отримати іншу важливу інформацію про цей пристрій.

## **Послуги мережі**

Щоб використовувати пристрій, потрібно бути абонентом постачальника послуг бездротового зв'язку. Деякі функції наявні не в усіх мережах. Для користування іншими функціями, можливо, потрібно буде узгодити їхнє використання з постачальником послуг. Послуги мережі передбачають передачу даних. Зверніться до свого постачальника послуг за докладнішою інформацією щодо тарифів у домашній мережі та в режимі роумінгу в інших мережах. Ваш постачальник послуг може надати інформацію про плату за користування послугами. У деяких мережах можуть бути встановлені обмеження, які впливають на можливість використання деяких функцій цього пристрою, що потребують підтримки мережі, наприклад,

<span id="page-5-0"></span>підтримки спеціальних технологій на кшталт WAP 2.0 (HTTP та SSL), які потребують протоколу TCP/IP та символів, що залежать від мови.

Ваш постачальник послугміг запропонувати, щоб окремі функції Вашого пристрою були вимкнені або неактивовані. У такому разі ці функції не будуть відображатися в меню Вашого пристрою. Також Ваш пристрій може містити спеціально налаштовані елементи, такі як назви меню, порядок пунктів у меню та піктограми.

## **Спільна пам'ять**

Наведені нижче функції цього пристрою можуть використовувати спільну пам'ять: обмін мультимедійними повідомленнями (MMS), програма електронної пошти, чат. Використання однієї або кількох із цих функцій може зменшити обсяг пам'яті, доступний для інших функцій. Якщо в пристрої відображається повідомлення про те, що пам'ять заповнено, видаліть частину інформації, збережену в спільній пам'яті.

## **Коди доступу**

Код захисту допомагає захистити пристрій від несанкціонованого використання. Попередньо встановлено код 12345. Можна створити та змінити код, а потім настроїти пристрій, щоб він запитував його. Тримайте код у таємниці та в безпечному місці окремо від пристрою. Якщо ви забули код, а пристрій заблоковано, потрібно провести обслуговування пристрою. За може стягуватися додаткова плата, а особисті дані у пристрої може бути видалено. Для отримання докладнішої інформації зверніться до центру обслуговування Nokia Care або в пункт продажу свого пристрою.

PIN-код надається разом із SIM-карткою та захищає її від несанкціонованого використання. PIN2-код, що надається з деякими SIM-картками, потрібен для доступу до певних послуг. Якщо Ви введете неправильний PIN-код або PIN2-код тричі поспіль, телефон запитає код PUK або PUK2. Якщо у Вас немає цих кодів, зверніться до постачальника послуг.

Модуль PIN потрібний для отримання інформації в модулі захисту Вашої SIMкартки. PIN підпису потрібний для цифрового підпису. Пароль заборони дзвінків потрібен для використання послуги заборони дзвінків.

Щоб установити спосіб використання телефоном кодів доступу та установок безпеки, виберіть **Меню** > **Установки** > **Захист**.

## **Оновлення програмного забезпечення**

## **Про оновлення програмного забезпечення пристрою та програм**

За допомогою оновлень програмного забезпечення пристрою та програм можна отримати нові та покращені функції для свого пристрою. Оновлення програмного забезпечення може також поліпшити робочі характеристики пристрою.

Перш ніж оновлювати програмне забезпечення пристрою, рекомендується створити резервну копію особистих даних.

<span id="page-6-0"></span>**Попередження:**

Якщо встановлюється оновлення програмного забезпечення, неможливо використовувати пристрій навіть для здійснення екстрених дзвінків, поки не буде завершено встановлення, а пристрій не буде перезавантажено. Обов'язково створіть резервні копії даних, перш ніж приймати встановлення оновлення.

Завантаження оновлень програмного забезпечення може передбачати передавання великих об'ємів даних (послуга мережі).

Упевніться, що акумулятор Вашого пристрою достатньо заряджений, або приєднайте зарядний пристрій перед початком оновлення.

Після оновлення програмного забезпечення пристрою або програм інструкції, які містяться в посібнику користувача, можуть втратити актуальність.

## **Оновлення програмного забезпечення пристрою за допомогою комп'ютера**

Для оновлення програмного забезпечення пристрою можна використовувати комп'ютерну програму Nokia Software Updater. Для оновлення програмного забезпечення пристрою потрібен сумісний комп'ютер, високошвидкісне з'єднання з Інтернетом і сумісний кабель даних USB, щоб підключити пристрій до комп'ютера.

Щоб отримати додаткову інформацію та завантажити програму Nokia Software Updater, відвідайте веб-сторінку [www.nokia.com/softwareupdate](http://www.nokia.com/softwareupdate).

## **Оновлення програмного забезпечення через стільникову мережу**

Постачальник послуг може надсилати оновлення програмного забезпечення через стільникову мережу безпосередньо на пристрій (послуга мережі). Доступність цієї опції залежить від моделі пристрою.

Завантаження оновлень програмного забезпечення може передбачати передавання великих об'ємів даних (послуга мережі).

Упевніться, що акумулятор Вашого пристрою достатньо заряджений, або приєднайте зарядний пристрій перед початком оновлення.

## **Попередження:**

Під час установлення оновлення програмного забезпечення пристроєм не можна користуватися навіть для здійснення екстрених дзвінків. Пристроєм можна буде користуватися лише після того, як установлення завершиться, а пристрій буде перезавантажено. Обов'язково створіть резервні копії даних, перш ніж установлювати оновлення.

## **Запит на оновлення програмного забезпечення**

- 1 Виберіть **Меню** > **Установки** та **Телефон** > **Оновлен. телефону**.
- 2 Щоб відобразити поточну версію програмного забезпечення та перевірити, чи необхідне оновлення, виберіть **Деталі поточного ПЗ**.
- <span id="page-7-0"></span>3 Виберіть **Завантажити ПЗ тел.** та виконайте інструкції.
- 4 Якщо встановлення було скасоване після завантаження, виберіть **Встанов. оновл. ПЗ**, щоб почати встановлення.

Оновлення програмного забезпеченняможе тривати кілька хвилин. Якщо виникли проблеми із встановленням, зверніться до свого постачальника послуг.

#### **Підтримка**

Якщо Ви бажаєте одержати докладніші відомості щодо використання або функціонування свого пристрою, перегляньте веб-сторінку [www.nokia.com/](http://www.nokia.com/support) [support](http://www.nokia.com/support) або за допомогою мобільного пристрою перегляньте веб-сторінку [www.nokia.mobi/support](http://www.nokia.mobi/support).

Якщо це не допомогло вирішити проблему, виконайте одну з описаних далі дій.

- Перезапустіть пристрій: вимкніть пристрій і вийміть акумулятор. Приблизно за хвилину вставте акумулятор і ввімкніть пристрій.
- Відновіть заводські установки.
- Оновіть програмне забезпечення пристрою.

Якщо проблему не вирішено, зверніться до представників компанії Nokia щодо технічного обслуговування. Перегляньте веб-сторінку [www.nokia.com/repair](http://www.nokia.com/repair). Перш ніж здавати пристрій у ремонт, завжди створюйте резервні копії даних у пристрої.

# **Початок роботи**

#### **Клавіші та частини**

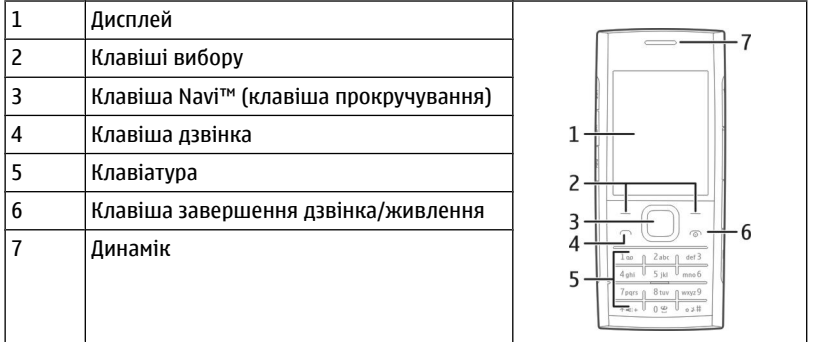

<span id="page-8-0"></span>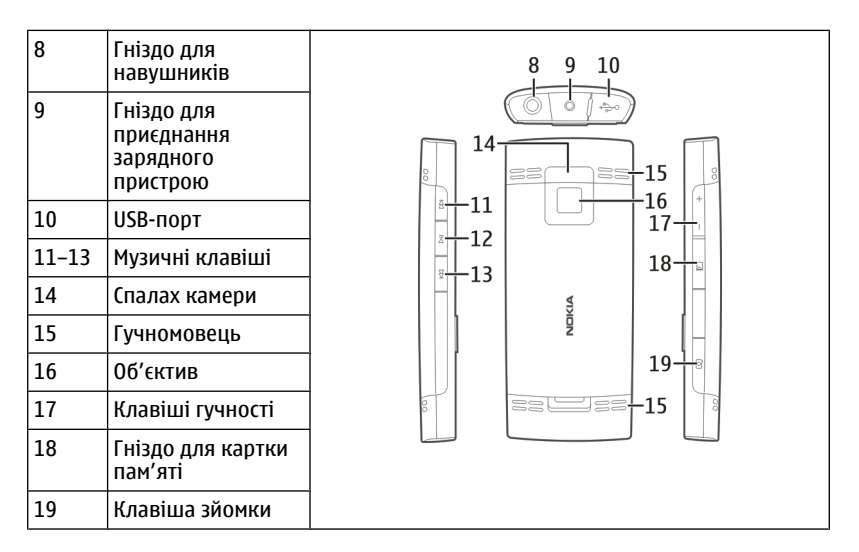

#### **Установлення акумулятора**

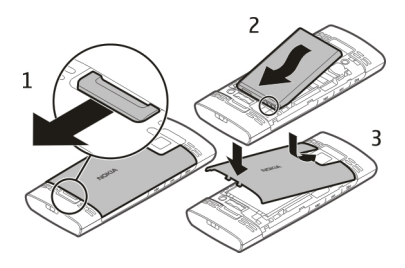

- 1 Зніміть задню панель.
- 2 Перевірте полярність контактів акумулятора, а потім вставте його.
- 3 Установіть задню панель на місце.

## **Установлення SIM-картки**

SIM-картка та її контакти можуть легко подряпатися або зігнутися, тому будьте обережні, тримаючи, вставляючи або виймаючи картку.

<span id="page-9-0"></span>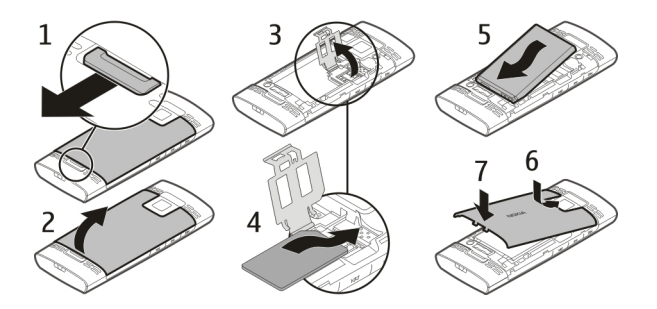

- 1 Зніміть задню панель і вийміть акумулятор.
- 2 Відкрийте утримувач SIM-картки.
- 3 Вставте SIM-картку в утримувач контактами донизу.
- 4 Закрийте утримувач картки.
- 5 Установіть на місце акумулятор і задню панель.

## **Установлення картки пам'яті**

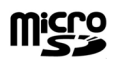

Використовуйте лише сумісні Картки microSD, ухвалені компанією Nokia для цього пристрою. Компанія Nokia використовує картки пам'яті схвалених промислових стандартів, але деякі марки можуть бути неповністю сумісними з цим пристроєм. Несумісні картки можуть пошкодити картку та пристрій, а також дані, збережені на картці.

Пристрій підтримує картки пам'яті microSD ємністю до 16 Гб. Розмір окремого файлу не має перевищувати 2 Гб.

<span id="page-10-0"></span>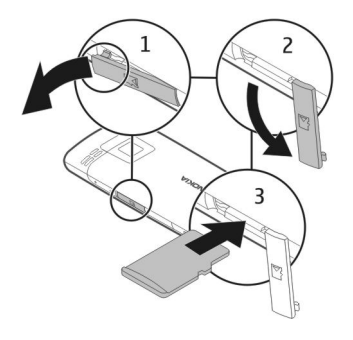

- 1 Відкрийте кришку гнізда картки пам'яті.
- 2 Відтягніть кришку вбік.
- 3 Вставте картку пам'яті у гніздо контактами донизу.
- 4 Закрийте кришку гнізда для картки пам'яті.

#### **Увімкнення та вимкнення**

Натисніть і утримуйте клавішу живлення.

#### **Заряджання акумулятора**

Акумулятор був частково заряджений на заводі. Якщо пристрій показує низький заряд, виконайте такі дії.

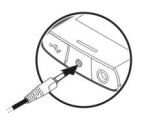

- 1 Підключіть зарядний пристрій до настінної розетки.
- 2 Підключіть зарядний пристрій до телефону.
- 3 Якщо пристрій показує повний заряд, від'єднайте зарядний пристрій спочатку від телефону, а потім – від електричної розетки.

Не потрібно чекати певний час, поки акумулятор буде заряджено, й можна використовувати пристрій під час заряджання. Якщо акумулятор повністю розряджено, то мине деякий час, перш ніж на дисплеї з'явиться індикатор заряджання або можна буде здійснювати дзвінки.

#### <span id="page-11-0"></span>**Дисплей**

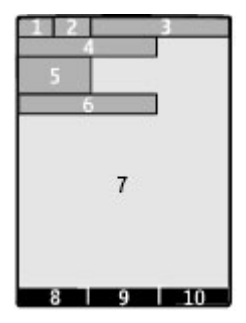

- **1** Потужність сигналу стільникової мережі
- **2** Стан заряду акумулятора
- **3** Індикатори
- **4** Назва мережі або логотип оператора
- **5** Годинник
- **6** Дата (якщо режим головного екрана вимкнуто)
- **7** Дисплей
- **8** Функція лівої клавіші вибору
- **9** Функція клавіші прокручування
- **10** Функція правої клавіші вибору

Можна змінити функції лівої та правої клавіш вибору. Див. "[Ярлики](#page-25-0)", стор. 26.

#### **Стартовий екран**

На головному екрані можна створювати ярлики для вподобаних програм.

Виберіть **Меню** > **Установки** та **Дисплей** > **Головний екран**.

#### **Активація головного екрана**

Виберіть **Режим гол. екрана** > **Увімк.**.

## **Організація та персоналізація головного екрана**

Виберіть **Настроїти вікно**.

## **Вибір клавіші для активації головного екрана**

Виберіть **Клавіша гол. екрана**.

## **Навігація на головному екрані**

Натискайте клавішу прокручування вгору або вниз для переміщення у списку, а потім виберіть **Вибрати**, **Дивит.** або **Редагув.**. Стрілки вказують на те, що доступна додаткова інформація.

# <span id="page-12-0"></span>**Зупинення навігації**

Виберіть **Вийти**.

#### **Блокування клавіатури**

Щоб запобігти випадковому натисканню клавіш, виберіть **Меню** і потримайте клавішу **\*** протягом 3,5 секунд, щоб заблокувати клавіатуру.

Щоб розблокувати клавіатуру, виберіть **Розблок.** та натисніть клавішу **\*** впродовж 1,5 секунд. Якщо активовано систему безпеки, введіть код безпеки, коли з'явиться відповідний запит.

Щоб клавіатура блокувалася автоматично після визначеного періоду часу, коли пристрій не використовується, виберіть **Меню** > **Установки** > **Телефон** > **Автом. блок. клавіш** > **Увімкнути**.

Щоб відповісти на дзвінок, коли заблоковано клавіатуру, натисніть клавішу дзвінка. Коли завершується або відхиляється дзвінок, клавіатура автоматично блокується.

Навіть коли пристрій або клавіатуру заблоковано, все одно можна зателефонувати за офіційним номером екстреної служби, запрограмованим у Вашому пристрої.

#### **Антена GSM**

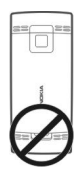

У вашому пристрої можуть бути внутрішні та зовнішні антени. Не торкайтесь антени без нагальної потреби під час передавання або отримання сигналу антеною. Контакт із антеною впливає на якість зв'язку й може призвести до більш інтенсивного споживання пристроєм енергії та скоротити тривалість роботи акумулятора.

На рисунку сірим кольором позначено область антени GSM.

#### **Ліхтарик**

Спалах камери можна використовувати як ліхтарик. Щоб увімкнути або вимкнути ліхтарик, на головному екрані натисніть і утримуйте **\***.

Не світіть ліхтариком нікому в очі.

#### <span id="page-13-0"></span>**Аксесуари**

## **Приєднання кабелю USB**

Відкрийте кришку гнізда USB та приєднайте кабель USB до пристрою.

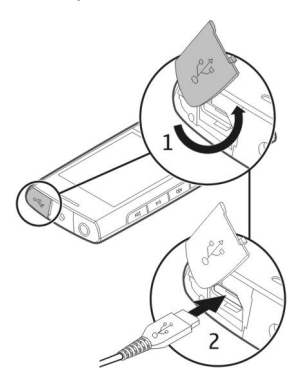

#### **Приєднання гарнітури**

#### **Попередження:**

У разі використання навушників Ваша здатність чути зовнішні звуки може погіршитись. Не використовуйте навушники в місцях, де це може загрожувати Вашій безпеці.

Під час приєднання будь-яких зовнішніх пристроїв або гарнітури, що не була рекомендована Nokia, до гнізда аудіо-відео Nokia AV особливу увагу зверніть на рівні гучності.

Не приєднуйте пристрої, які утворюють вихідний сигнал, оскільки це може пошкодити цей виріб. Не приєднуйте жодних джерел напруги до гнізда аудіовідео Nokia AV.

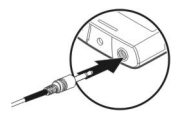

#### <span id="page-14-0"></span>**Приєднання ремінця**

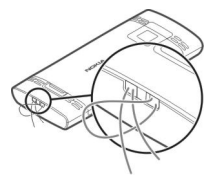

## **Дзвінки**

#### **Здійснення дзвінків та відповідь на них**

#### **Здійснення дзвінка**

Введіть номер телефону, разом із кодом країни та кодом міста (якщо потрібно), і натисніть клавішу дзвінка.

#### **Відповідь на вхідний дзвінок**

Натисніть клавішу дзвінка.

#### **Відхилення дзвінка**

Натисніть клавішу завершення дзвінка.

#### **Регулювання гучності**

Під час дзвінка використовуйте клавіші гучності.

#### **Гучномовець**

Якщо функція гучномовця передбачена, можна вибрати **Гучном.** або **Звичайн.**, щоб скористатися гучномовцем або динаміком телефону під час дзвінка.

#### **Попередження:**

Якщо тривалий час слухати музику на високому рівні гучності, може погіршитися слух. Слухайте музику на помірному рівні гучності й не тримайте пристрій поблизу вуха під час використання гучномовця.

#### **Клавіші швидкого набору**

#### **Призначення номера телефону цифровій клавіші**

Виберіть **Меню** > **Контакти** > **Додатково** > **Швидкий набір**, перейдіть до потрібної цифри (2—9) і виберіть**Признач.**. Введіть потрібний номер телефону або виберіть **Пошук** і збережений контакт.

## **Активація швидкого набору**

Виберіть **Меню** > **Установки** > **Дзвінки** > **Швидкий набір** > **Увімкнути**.

## <span id="page-15-0"></span>**Здійснення дзвінка за допомогою функції швидкого набору**

З головного екрана натисніть і утримуйте потрібну цифрову клавішу.

# **Введення тексту**

## **Режими введення тексту**

Щоб ввести текст (наприклад, під час створення повідомлень), використовуйте традиційний  $\lambda$ або інтелектуальний  $\lambda$  метод введення тексту.

АЬс, арс та ДВС позначають регістри символів. 123 позначає режим цифр.

## **Перемикання режимів введення тексту**

Натисніть і утримуйте **Опції**. Інтелектуальний метод введення тексту підтримується не всіма мовами.

# **Перемикання регістру символів**

Натисніть клавішу **#**.

## **Перемикання між режимами введення літер і цифр**

Натисніть і утримуйте **#**.

## **Установлення мови введення тексту**

Виберіть **Опції** > **Додатково** > **Мова набору**.

## **Традиційне введення тексту**

#### **Введення слова**

Натискайте цифрові клавіші 2–9 кілька разів поспіль, поки не з'явиться потрібний символ. Доступні символи залежать від мови, вибраної для введення тексту. Якщо наступна потрібна літера розташована на тій самій клавіші, що й поточна, зачекайте, поки не з'явиться курсор, після чого введіть літеру.

## **Вставлення звичайних пунктуаційних знаків**

Натисніть клавішу **1** кілька разів поспіль.

## **Вставлення спеціальних символів**

Натисніть клавішу **\*** і виберіть потрібний символ у списку.

## **Вставлення пробілу**

Натисніть клавішу **0**.

## **Інтелектуальне введення тексту**

Метод інтелектуального введення тексту базується на вбудованому словнику, до якого також можна додавати нові слова.

#### <span id="page-16-0"></span>**Введення слова**

Натискайте цифрові клавіші 2—9: кожну клавішу лише один раз, щоб ввести одну літеру.

#### **Підтвердження слова**

Натисніть клавішу прокручування вправо або клавішу **0**, щоб додати пробіл.

#### **Вибір правильного слова**

Якщо запропоноване слово неправильне, натисніть клавішу **\*** кілька разів поспіль і виберіть потрібне слово у списку.

#### **Додавання слова до словника**

Якщо після слова відображається символ «?», це означає, що слова, яке Ви намагаєтеся ввести, немає у словнику. Щоб додати слово до словника, виберіть **Редагув.**. Введіть слово традиційним способом і виберіть **Зберегти**.

#### **Введення складеного слова**

Напишіть першу частину слова та натисніть клавішу прокручування вправо, щоб підтвердити його. Напишіть наступну частину слова та знову підтвердьте.

## **Переміщення по пунктах меню**

Функції пристрою об'єднані в меню. У цьому посібнику описані не всі функції та опції.

На головному екрані виберіть **Меню** та потрібне меню або підменю.

#### **Вихід із поточного рівня меню**

Виберіть **Вийти** або **Назад**.

#### **Повернення до головного екрана**

Натисніть клавішу завершення дзвінка.

#### **Змінення вигляду меню**

Виберіть **Меню** > **Опції** > **Вигляд гол. меню**.

# **Обмін повідомленнями**

Можна надсилати й отримувати текстові, мультимедійні, звукові та миттєві повідомлення. Можна також обробляти пошту. Послугами повідомлень можна скористатися лише у випадку, якщо вони підтримуються Вашим оператором мережі або постачальником послуг.

#### <span id="page-17-0"></span>**Текстові та мультимедійні повідомлення**

Можна створити повідомлення і приєднати, наприклад, зображення. Ваш телефон автоматично перетворює текстове повідомлення на мультимедійне одразу після прикріплення файла.

## **Текстові повідомлення**

Ваш пристрій підтримує текстові повідомлення розміром, який перевищує ліміт для одного текстового повідомлення. Довші повідомлення надсилаються як два або більше повідомлень. Ваш постачальник послуг може відповідно стягувати плату. Символи з наголосами, іншими позначками або символи з деяких мов займають більше місця та обмежують кількість символів, які можна надіслати в одному повідомленні.

Відображається загальна кількість символів, що залишились, та кількість повідомлень, потрібних для надсилання.

Для надсилання повідомлень у пристрої має бути збережено правильний номер центру обробки повідомлень. Зазвичай цей номер установлено за умовчанням через SIM-картку.

Щоб установити номер вручну, виконайте зазначені нижче дії.

- 1 Виберіть **Меню** > **Повідомлення** > **Додатково** > **Устан. повідом.** > **Текстові повідомл.** > **Центр повідомлень**.
- 2 Введіть назву та номер, надані постачальником послуг.

## **Мультимедійні повідомлення**

Мультимедійне повідомлення може містити текст, зображення та звукові або відеокліпи.

Отримувати і відображати мультимедійні повідомлення можуть лише ті пристрої, які підтримують сумісні функції. Вигляд повідомлення може бути різним залежно від пристрою одержувача.

Бездротова мережа може обмежувати розмір MMS-повідомлень. Якщо вставлене зображення перевищує ліміт, пристрій може його зменшити, щоб зображення можна було надіслати через MMS.

**Важливо:** Відкриваючи повідомлення, будьте обережні. Повідомлення можуть містити шкідливе програмне забезпечення або завдавати іншої шкоди Вашому пристрою або комп'ютеру.

Щоб перевірити наявність послуги мультимедійних повідомлень (MMS) та передплатити її, зверніться до свого оператора.

## **Створення повідомлення**

1 Виберіть **Меню** > **Повідомлення** > **Створ. повідом.**.

<span id="page-18-0"></span>2 Введіть текст повідомлення.

щоб вставити спеціальний символ або посмішку, виберіть **Опції** > **Вставити символ**.

Щоб додати до повідомлення об'єкт, виберіть **Опції** > **Вставити об'єкт**. Тип повідомлення автоматично змінюється на мультимедійне повідомлення.

- 3 Щоб додати одержувачів, виберіть **Адресат** і одержувача. Щоб ввести номер телефону або адресу електронної пошти вручну, виберіть **Ном. або адр. ел/п**. Введіть номер телефону або виберіть **Ел. пош.** і введіть адресу електронної пошти.
- 4 Виберіть **Надісл.**.

Мультимедійні повідомлення позначено піктограмою у верхній частині дисплея.

Залежно від типу повідомлення постачальник послуг може стягувати різну плату за його надсилання. Детальнішу інформацію може надати оператор.

## **Пошта Nokia Messaging**

Заходьте до своїх облікових записів пошти різних постачальників зі свого пристрою, щоб читати, створювати та надсилати електронні листи.

## **Настроювання облікового запису пошти**

Виберіть **Меню** > **Повідомлення** > **Пошта**.

Якщо у Вас немає облікового запису пошти, можна створити обліковий запис Nokia, до якого входить служба «Пошта Ovi».

- 1 Виберіть **Реєстр. в "Пошта Ovi"**.
- 2 Дотримуйтесь інструкцій.

#### **Читання та надсилання повідомлень**

Виберіть **Меню** > **Повідомлення** > **Пошта**.

#### **Читання пошти**

Виберіть електронний лист та **Відкрити**.

Електронні листи із вкладеннями, наприклад зображеннями, позначаються піктограмою у вигляді скріпки. Деякі вкладенняможуть бути несумісні із пристроєм і не відображатимуться в ньому.

#### **Перегляд вкладень**

Виберіть вкладення та **Переглянути**.

#### **Написання електронного листа**

Виберіть **Опції** > **Створити нове**.

#### <span id="page-19-0"></span>**Вкладання файлу в електронний лист**

Виберіть **Опції** > **Прикріпити файл**.

#### **Надсилання пошти**

Виберіть **Надіслати**.

#### **Закриття програми пошти**

Виберіть **Вихід**.

#### **Чат Nokia Messaging**

За миттєвих повідомлень (чату) можна спілкуватися з іншими користувачами в мережі, використовуючи свій пристрій. Можна використовувати наявний обліковий запис спільноти чату, що підтримується пристроєм. Якщо Ви не зареєстровані у службі чату, за допомогою комп'ютера або пристрою можна створити обліковий запис у підтримуваній службі чату. Меню може виглядати порізному залежно від служби чату.

Щоб підключитися до служби, виберіть **Меню** > **Повідомлення** > **Додатково** > **Чат** і дотримуйтесь інструкцій.

#### **Миттєві повідомлення**

Миттєві повідомлення – це текстові повідомлення, які відображаються відразу після отримання.

Виберіть **Меню** > **Повідомлення**.

- 1 Виберіть **Додатково** > **Інші повідомл.** > **Миттєве повідомл.**.
- Введіть текст повідомлення.
- 3 Виберіть **Адресат** і виберіть контакт.

#### **Звукові повідомлення Nokia Xpress**

Створюйте та надсилайте звукові повідомлення у зручний спосіб за допомогою MMS.

Виберіть **Меню** > **Повідомлення**.

- 1 Виберіть **Додатково** > **Інші повідомл.** > **Звукове повідом.**. Відкриється диктофон.
- 2 Щоб керувати записуванням, вибирайте піктограми.

 $\bullet$  — Записування повідомлення.

- $m -$  Призупинення записування.
- Припинення записування.
- 3 Виберіть **Адресат** і виберіть контакт.

#### <span id="page-20-0"></span>**Голосові повідомлення**

Голосова скринька – це послуга мережі, для якої може знадобитися підписка. Щоб отримати додаткову інформацію, зверніться до постачальника послуг.

#### **Дзвінок на голосову скриньку**

Натисніть і утримуйте клавішу **1**.

#### **Редагування номера голосової скриньки**

Виберіть **Меню** > **Повідомлення** > **Додатково** > **Голосові повід.** та **Номер гол. скриньки**.

#### **Установки повідомлення**

Виберіть **Меню** > **Повідомлення** та **Додатково** > **Устан. повідом.**.

Виберіть із наведеного нижче.

**Загальні установки** — можна настроїти розмір шрифту повідомлень і ввімкнути відображення графічних посмішок і надсилання звітів про доставку.

**Текстові повідомл.** — настроювання даних про центр обробки текстових повідомлень і SMS-повідомлень електронної пошти.

**Мультим. повідомл.** — дає змогу ввімкнути звіти про доставку та отримання мультимедійних повідомлень і рекламних повідомлень, а також визначити інші параметри мультимедійних повідомлень.

**Сервісні повідом.** — активація сервісних повідомлень і визначення установок, пов'язаних із сервісними повідомленнями.

## **Контакти**

Виберіть **Меню** > **Контакти**.

Можна зберігати імена й телефонні номери в пам'яті пристрою та в пам'яті SIMкартки. У пам'яті пристрою можна зберігати контакти з номерами та текстовими елементами. Імена та номери, збережені на SIM-картці, позначені **(a)**.

## **Додавання контакту**

Виберіть **Додати новий**.

#### **Додавання деталей до контакту**

Переконайтесь, що використовується пам'ять **Телефон** або **Телефон і SIM**. Виберіть **Імена**, перейдіть до імені та виберіть **Деталі** > **Опції** > **Додати деталі**.

#### **Пошук контакту**

Виберіть **Імена** та виберіть ім'я у списку контактів або введіть перші літери імені.

## <span id="page-21-0"></span>**Копіювання контакту до іншої пам'яті**

Виберіть **Імена**, перейдіть до контакту та виберіть **Опції** > **Додатково** > **Копіювати контакт**. На SIM-картці для кожного імені можна зберегти лише один номер телефону.

## **Виберіть місце зберігання контактів, спосіб їхнього відображення і виділений під контакти обсяг пам'яті**

Виберіть **Додатково** > **Установки**.

#### **Надсилання візитної картки**

У списку контактів перейдіть до контакту та виберіть **Опції** > **Додатково** > **Візитна картка**. Можна надсилати й отримувати візитні картки із пристроїв, що підтримують стандарт vCard.

# **Журнал**

Щоб переглянути інформацію про дзвінки, повідомлення, дані й сеанси синхронізації, виберіть **Меню** > **Журнал дзвінків** і відповідну опцію.

**Примітка:** Фактична вартість дзвінків та послуг, що розраховується Вашим постачальником послуг, може змінюватись залежно від функцій мережі, способу округлення під час виставлення рахунку, податкових ставок тощо.

## **Музика**

**Мультимедійний плеєр**

Пристрій містить мультимедійний плеєр для прослуховування музичних записів або інших звукових файлів у форматі MP3 чи AAC.

#### **Попередження:**

Якщо тривалий час слухати музику на високому рівні гучності, може погіршитися слух. Слухайте музику на помірному рівні гучності й не тримайте пристрій поблизу вуха під час використання гучномовця.

Виберіть **Меню** > **Музика** > **Моя музика** > **До Медіаплеєра**.

Керуйте мультимедійним плеєром за допомогою клавіш мультимедійного плеєра або віртуальних клавіш на дисплеї.

**Початок і призупинення відтворення** Натисніть **III**.

**Перехід на початок поточної пісні** Натисніть **144** 

## <span id="page-22-0"></span>**Перехід до попередньої пісні** Натисніть **Н**А двічі.

**Перехід до наступної пісні** Натисніть **»М.** 

**Перемотування поточної пісні вперед або назад** Натисніть і утримуйте  $\blacktriangleleft$ або  $\blacktriangleright$ 

## **Регулювання гучності**

Використовуйте клавіші гучності.

**Вимкнення та ввімкнення звуку мультимедійного плеєра** Натисніть клавішу **#**.

**Робота мультимедійного плеєра у фоновому режимі** Натисніть клавішу завершення дзвінка.

**Закривання мультимедійного плеєра** Натисніть і утримуйте клавішу завершення дзвінка.

#### **FM-радіо**

Пристрій підтримує функцію Nokia XpressRadio, що дозволяє прослуховувати радіостанції за допомогою вбудованої антени.

#### **Попередження:**

Якщо тривалий час слухати музику на високому рівні гучності, може погіршитися слух. Слухайте музику на помірному рівні гучності й не тримайте пристрій поблизу вуха під час використання гучномовця.

Виберіть **Меню** > **Музика** > **Радіо**.

## **Автоматичний пошук доступних радіостанцій**

Виберіть **Опції** > **Шукати всі радіост.**. Щоб отримати найкращі результати, здійснюйте пошук надворі або біля вікна.

**Автоматичне перемикання на частоту із кращим прийомом сигналу**

Перевірте, чи активовано функцію RDS. Виберіть **Опції** > **Установки** > **RDS**.

Виберіть **Автом. вст. частоти**.

## **Пошук суміжної станції**

Натисніть клавішу прокручування вліво або вправо й утримуйте.

## <span id="page-23-0"></span>**24 Камера та відео**

#### **Збереження станції**

Настройте потрібну станцію та виберіть **Опції** > **Зберегти станцію**.

#### **Переключення між збереженими станціями**

Для переключення між станціями натискайте клавішу прокручування вгору або вниз чи натисніть цифрову клавішу, яка відповідає потрібній станції.

#### **Регулювання гучності**

Використовуйте клавіші гучності.

## **Прослуховування за допомогою навушників або гучномовця**

Виберіть **Опції** > **Додатково** > **Відтворити через**.

#### **Робота радіо у фоновому режимі**

Натисніть клавішу завершення дзвінка.

#### **Закриття радіо**

Натисніть і утримуйте клавішу завершення дзвінка.

# **Камера та відео**

Цей пристрій підтримує роздільну здатність фотографування 2592 x 1944 пікселів.

#### **Режим камери**

#### **Відкривання камери**

На головному екрані натисніть і утримуйте клавішу зйомки.

#### **Збільшення та зменшення масштабу**

Натискайте клавішу прокручування вгору або вниз.

#### **Фотографування**

Натисніть клавішу зйомки.

## **Установлення режиму та часу перегляду**

Виберіть **Опції** > **Установки** > **Час перегляду фото**.

Щоб увімкнути автотаймер, виберіть **Опції** і потрібну опцію.

## **Режим відеозйомки**

## **Відкривання відеокамери**

Натиснувши й утримуючи клавішу зйомки, натисніть клавішу прокручування вправо.

## <span id="page-24-0"></span>**Початок запису відеокліпа**

Натисніть клавішу зйомки.

## **Переключення між режимами камери та відео**

У режимі камери або відео натискайте клавішу прокручування вліво або вправо.

# **Фотографії**

Дивіться зображення та відеокліпи за допомогою програми «Фотографії».

Виберіть **Меню** > **Фотографії**.

Виберіть із наведеного нижче:

**Мої фотографії** — Перегляд зображень в режимі мініатюр. Ви можете сортувати зображення за датою, назвою або розміром.

**Графік** — Перегляд зображень у такому порядку, в якому вони були зроблені.

**Мої альбоми** — Сортування зображень по альбомах. Ви можете створювати, перейменовувати та видаляти альбоми. Якщо Ви видалите альбом, зображення в цьому альбомі не буде видалено з пам'яті.

До завершення обробки фотографій, можливо, не вдасться їх переглядати, використовувати або редагувати.

## **Повертання зображення**

Виберіть **Опції** > **Альбомний режим** або **Книжковий режим**.

## **Перегляд показу слайдів**

У показі слайдів використовуються зображення з поточної вибраної папки або альбому.

- 1 Виберіть **Мої фотографії**, **Графік** або **Мої альбоми**.
- 2 Виберіть **Опції** > **Показ слайдів**.
- 3 Виберіть **Поч. показ слайд.**.

## **Редагування зображень**

Ви можете, наприклад, повертати, перевертати, обрізати зображення, а також міняти яскравість, контрастність і кольори зображень.

- 1 Виберіть зображення в папці Мої фотографії, Графік або Мої альбоми.
- 2 Виберіть **Опції** > **Редагувати фото**.
- 3 Виберіть опцію редагування та за допомогою клавіші прокручування змініть установки або значення.

# <span id="page-25-0"></span>**Установки**

#### **Режими**

Чекаєте на виклик, але не можна, щоб лунав дзвінок? У пристрої є різні групи установок, які називаються режимами. Для них можна настроїти тони дзвінків, що лунатимуть під час різних подій та ситуацій.

Виберіть **Меню** > **Установки** > **Режими**.

Виберіть потрібний режим та одне з наведеного нижче.

**Увімкнути** — Активуйте режим.

**Редагувати** — Змініть установки режиму.

**Тимчасовий** — Зробіть режим активним до певного часу. Коли час, запрограмований для даного режиму, вийде, активується попередній режим, час дії якого не обмежений.

#### **Тони**

Ви можете змінювати установки активного режиму.

Виберіть **Меню** > **Установки** > **Тони**. Ви можете знайти такі самі установки в меню **Режими**.

#### **Дисплей**

Виберіть **Меню** > **Установки** > **Дисплей**.

Можна переглянути або налаштувати шпалери, розмір шрифту чи інші функції, пов'язані з дисплеєм пристрою.

#### **Дата і час**

Виберіть **Меню** > **Установки** > **Дата та час**.

**Установлення дати та часу**

Виберіть **Устан. дати та часу**.

## **Установлення формату дати та часу**

Виберіть **Формат дати та часу**.

**Автоматичне оновлення часу в залежності від поточного часового поясу** Виберіть **Ав.онов.дати та час.** (послуга мережі).

#### **Ярлики**

За допомогою персональних ярликів можна швидко перейти до функцій телефону, які часто використовуються.

<span id="page-26-0"></span>Виберіть **Меню** > **Установки** > **Персон. ярлики**.

## **Призначення функцій телефону клавішам вибору**

Виберіть **Права клав. вибору** або **Ліва клав. вибору** та виберіть функцію у списку.

## **Вибір функцій ярликів для клавіші прокручування**

Виберіть **Навігац. клавіша**. Натисніть клавішу прокручування в потрібному напрямку, виберіть **Змінити** або **Признач.** і виберіть функцію у списку.

#### **Синхронізація та резервне копіювання**

Виберіть **Меню** > **Установки** > **Синх.та рез. коп.**.

Виберіть із наведеного нижче.

**Синхроніз. з Ovi** — Синхронізація особистих даних зі службою Ovi. Перед початком синхронізації потрібно настроїти обліковий запис Nokia. Виберіть **З'єднати**, після чого отримаєте покрокові вказівки щодо синхронізації даних. Ця опція може бути недоступна.

**Синхрон. із серв.** — Синхронізація або копіювання вибраних даних між вашим пристроєм та сервером мережі (послуга мережі).

**Передача даних** — Синхронізація та копіювання вибраних даних, наприклад контактів, календарних записів, нотаток або повідомлень між своїм пристроєм та іншими пристроями.

**Ств. рез. копію** — Створення резервної копії вибраних даних.

**Віднв.рез.копії** — Відновлення даних із резервної копії. Щоб переглянути властивості файла резервної копії, виберіть **Опції** > **Деталі**.

#### **З'єднання**

У Вашому телефоні є кілька функцій, які дають змогу підключатися до інших пристроїв, що передають і приймають дані.

## **Бездротова технологія Bluetooth**

Технологія Bluetooth дає можливість за допомогою радіохвиль з'єднувати свій пристрій з пристроєм, у якому підтримується технологія Bluetooth, на відстані до 10 метрів (32 фути).

Цей пристрій сумісний зі специфікацією Bluetooth 2,1 + EDR, яка підтримує такі режими: загальний доступ, мережний доступ, управління, вільні руки, гарнітура, object push, передача файлів, комутоване з'єднання, SIM-доступ, послідовний порт. Щоб забезпечити можливість взаємодії між різними пристроями, що підтримують технологію Bluetooth, використовуйте з цією моделлю ухвалені аксесуари Nokia. Перевіряйте у виробників інших пристроїв інформацію про сумісність з цим пристроєм.

#### **28 Установки**

Функції, які використовують технологію Bluetooth, збільшують споживання енергії акумулятора і скорочують тривалість його роботи.

Якщо бездротовий пристрій перебуває в режимі віддаленої SIM-картки, для здійснення та отримування дзвінків можна використовувати лише приєднаний сумісний аксесуар, такий як автомобільний комплект.

У разі перебування пристрою у цьому режимі можна здійснювати дзвінки лише за екстреними номерами, запрограмованими у пристрої.

Щоб мати змогу здійснювати дзвінки, спочатку необхідно вийти з режиму віддаленої SIM-картки. Якщо пристрій заблоковано, введіть код блокування, щоб розблокувати його.

# **Встановлення з'єднання Bluetooth**

- 1 Виберіть **Меню** > **Установки** > **З'єднання** > **Bluetooth**.
- 2 Виберіть **Назва мого телеф.** та введіть ім'я свого пристрою.
- 3 Щоб активувати з'єднання Bluetooth, виберіть **Bluetooth** > **Увімкнути**. означає, що з'єднання Bluetooth активне.
- 4 Щоб з'єднати пристрій з аудіоаксесуаром, виберіть **З'єдн. з аудіоаксес.** та аксесуар.
- 5 Щоб з'єднати пристрій з будь-яким пристроєм Bluetooth у межах досяжності, виберіть **Парні пристрої** > **Дод. нов. пристрій**.
- 6 Перейдіть до знайденого пристрою та виберіть **Додати**.
- 7 Введіть пароль (щонайбільше 16 символів) у своєму пристрої та дозвольте з'єднання на іншому пристрої Bluetooth.

Експлуатація телефону в режимі "Сховано" більш безпечна для уникнення впливу шкідливого програмного забезпечення. Не приймайте з'єднання зв'язку Bluetooth від джерел, яким Ви не довіряєте. Крім цього, можна вимкнути функцію Bluetooth. Це не впливає на інші функції пристрою.

## **Встановлення з'єднання комп'ютера з Інтернетом**

Користуйтеся технологією Bluetooth для з'єднання свого сумісного портативного комп'ютера з Інтернетом. Пристрій повинен мати функцію з'єднання з Інтернетом (послуга мережі), а персональний комп'ютер має підтримувати технологію Bluetooth. Після з'єднання зі службою точки доступу до мережі (NAP) у пристрої та утворення пари з ПК пристрій автоматично встановлює з'єднання пакетної передачі даних з Інтернетом.

## **Пакетна передача даних**

Технологія GPRS (General Packet Radio Service — Технологія пакетної радіопередачі даних) — це послуга мережі, яка дозволяє мобільному телефону надсилати та отримувати дані через мережу, що базується на Інтернет-протоколах (IP).

<span id="page-28-0"></span>Щоб визначити, як користуватися цією послугою, виберіть **Меню** > **Установки** > **З'єднання** > **Пакетнідані** > **З'єднанняпак. даних**, а потімвиберіть із наведеного нижче:

**За потребою** — установлення з'єднання пакетної передачі даних, коли це необхідно для використання програми. З'єднання завершиться, коли програму буде закрито.

**Завжди online** — автоматичне з'єднання з мережею пакетної передачі даних під час кожного вмикання пристрою.

Можна використовувати пристрій як модем, підключивши його до сумісного ПК за допомогою технології Bluetooth. Щоб отримати детальну інформацію, див. документацію Nokia PC Suite.

#### **Дзвінок і телефон**

Виберіть **Меню** > **Установки** > **Дзвінки**.

## **Переадресація вхідних дзвінків**

Виберіть **Переадресація** (послуга мережі). За детальнішою інформацією зверніться до свого оператора.

**Автоматичний повторний набір номера десять разів після невдалої спроби** Виберіть **Автомат. перенабір** > **Увімкнути**.

## **Оповіщення про вхідні дзвінки під час активного дзвінка**

Виберіть **Опції очік. дзвінка** > **Активувати** (послуга мережі).

#### **Відображення або приховування свого номера для особи, якій Ви телефонуєте**

Виберіть **Надс. мої дані абон.** (послуга мережі).

Виберіть **Меню** > **Установки** > **Телефон**.

## **Установлення мови дисплея**

Виберіть **Установки мови** > **Мова телефону**.

#### **Аксесуари**

Це меню доступне, лише якщо пристрій підключено або було підключено до сумісного аксесуара.

Виберіть **Меню** > **Установки** > **Аксесуари**. Виберіть аксесуар та відповідну опцію.

## **Конфігурація**

Пристрій можна настроїти за допомогою установок, потрібних для певних послуг. Ці установки також може надіслати Ваш постачальник послуг.

<span id="page-29-0"></span>Виберіть **Меню** > **Установки** і **Конфігурація**.

Виберіть із наведеного нижче.

**Станд. уст. конфігур.** — Перегляд постачальників послуг, збережених у пристрої, і встановлення стандартного постачальника послуг.

**Акт.стан.в усіх прог.** — Активація стандартних конфігураційних установок для підтримуваних програм.

**Пріорит. тчк доступу** — Перегляд збережених точок доступу.

**Особисті настройки** — Додавання нових особистих облікових записів для різних послуг, їх активація або видалення. Щоб додати новий особистий обліковий запис, виберіть **Додати** або **Опції** > **Додати новий**. Виберіть тип послуги і введіть потрібну інформацію. Щоб активувати особистий обліковий запис, перейдіть до нього та виберіть **Опції** > **Активувати**.

#### **Як відновити заводські установки**

Щоб відновити заводські установки телефону, виберіть **Меню** > **Установки** > **Відн. завод. уст.**, а потім виберіть із наведеного нижче:

**Лише установки** — Скидання всіх установок, визначених користувачем, без видалення жодних особистих даних

**Усі** — Скидання всіх установок, визначених користувачем, а також видалення всіх особистих даних, наприклад контактів, повідомлень, мультимедійних файлів та ключів активації.

## **Програми**

#### **Будильник**

Можна установити сигнал будильника, який лунатиме в потрібний час.

#### **Установлення сигналу**

- 1 Виберіть **Меню** > **Програми** > **Будильник**.
- 2 Введіть час сигналу.
- 3 Щоб будильник спрацьовував у вибрані дні тижня, виберіть **Повторювати:** > **Увімкнено** та дні.
- 4 Виберіть тон сигналу будильника. Якщо тоном сигналу вибрано радіо, приєднайте до пристрою гарнітуру.
- 5 Визначте період затримки сигналу та виберіть **Зберегти**.

#### **Зупинення сигналу**

Виберіть **Стоп**. Якщо дозволити сигналу звучати одну хвилину або вибрати **Потім**, він припиниться, а після періоду затримки відновиться.

#### <span id="page-30-0"></span>**Галерея**

У меню "Галерея" можна керувати зображеннями, відеокліпами та музичними файлами.

#### **Перегляд вмісту програми «Галерея»**

Виберіть **Меню** > **Програми** > **Галерея**.

#### **Завантаження зображення або відеокліпа до веб-служби під час перегляду файлу**

Виберіть **Надіслати** > **Завант. в Інтерн.** і виберіть потрібну службу завантаження.

#### **Додатки**

Пристрій може містити деякі ігри та програми Java™, спеціально розроблені для цього пристрою.

Виберіть **Меню** > **Програми** > **Додатки**.

#### **Запуск ігри або програми**

Виберіть **Ігри**, **Колекція** або **Картка пам'яті** та гру або програму.

**Перегляд обсягу пам'яті, доступного для встановлення ігор і програм** Виберіть **Опції** > **Стан пам'яті**.

#### **Завантаження ігри або програми**

Виберіть **Опції** > **Завантаження** > **Завантаження ігор** або **Завантаж. програм**.

Цей пристрій підтримує програми J2ME™ Java. Переконайтеся, що програма сумісна із пристроєм, перш ніж завантажувати її.

**Важливо:** Встановлюйте і використовуйте програми та інше програмне забезпечення лише з надійних джерел, наприклад, програми Symbian Signed або програми, що пройшли перевірку Java Verified™.

Завантажені програми можна зберегти в папці Галерея замість Програми.

#### **Диктофон**

Виберіть **Меню** > **Програми** > **Диктофон**.

#### **Початок запису**

Виберіть піктограму запису.

#### <span id="page-31-0"></span>**32 Інтернет**

#### **Початок запису під час дзвінка**

Виберіть**Опції** > **Додатково** > **Записати**. Під час запису дзвінка тримайте телефон у звичайному положенні біля вуха. Запис зберігається до папки Записи у програмі Галерея.

#### **Прослуховування останнього запису**

Виберіть **Опції** > **Грати останній**.

**Надсилання останнього запису в мультимедійному повідомленні** Виберіть **Опції** > **Надіслати останній**.

## **Інтернет**

За допомогою браузера телефону можна отримати доступ до різноманітних послуг мобільного Інтернету. Вигляд веб-сторінки може змінюватися залежно від розміру екрана. Можливо, вам не вдасться переглянути на веб-сторінках усі деталі.

В залежності від моделі телефону, функція перегляду Інтернету може відображатися в меню як Веб чи Інтернет; в подальшому згадується як Інтернет.

**Важливо:** Використовуйте лише послуги, яким Ви довіряєте і які забезпечують відповідний захист від шкідливих програм.

Щоб отримати інформацію стосовно наявності цих послуг, дізнатися ціни на них та отримати вказівки, зверніться до свого постачальника послуг.

Ви можете отримати конфігураційні установки, необхідні для перегляду, як конфігураційне повідомлення від свого постачальника послуг.

#### **Підключення до веб-послуги**

Виберіть **Меню** > **Веб** > **Дом. сторінка**. Або в режимі очікування натисніть і утримуйте клавішу **0**.

Після підключення до послуги ви можете переглядати відповідні сторінки. Під час роботи з різними послугами функції клавіш пристрою можуть змінюватися. Виконайте вказівки, що з'являються на дисплеї. Для отримання докладнішої інформації звертайтеся до свого постачальника послуг.

# **Відвідайте веб-сайт Ovi**

Служба Ovi містить послуги, які надає компанія Nokia. Служба Ovi дає змогу створювати облікові записи електронної пошти, обмінюватися зображеннями та відеокліпами для демонстрації їх друзям і близьким людям, планувати мандрівки та переглядати місця розташування на карті, завантажувати ігри, програми,

<span id="page-32-0"></span>відеокліпи та тони дзвінка на пристрій і купувати музичні файли. Залежно від регіону не всі послуги доступні й не всі мови підтримуються.

Щоб користуватися послугами служби Ovi, перейдіть на веб-сайт [www.ovi.com](http://www.ovi.com) та зареєструйте там свій обліковий запис Nokia.

Докладнішу інформацію про користування послугами наведено на сторінці підтримки кожної з послуг.

# **послуги SIM**

Ваша SIM-картка може надавати додаткові послуги. Це меню можна відкрити лише у випадку, якщо воно підтримується Вашою SIM-карткою. Ім'я та вміст цього меню повністю залежать від доступних послуг.

# **Екологічні поради**

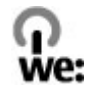

## **Збереження енергії**

Заряду акумулятора вистачатиме на довше, якщо виконувати наведені нижче дії (ті з них, які стосуються Вашого пристрою).

- Закривайте програми та з'єднання для передавання даних (наприклад, з'єднання Bluetooth), коли вони не використовуються.
- Зменште яскравість екрана.
- Налаштуйте пристрій на перехід до режиму енергозбереження через мінімальний період неактивності, якщо це доступно у пристрої.
- Вимкніть непотрібні звуки, наприклад сигнали клавіш.

#### **Утилізація**

Усі матеріали, які містяться в цьому пристрої, можна відновити у вигляді матеріалів та енергії. Інформація про утилізацію відпрацьованих виробів Nokia міститься вебсторінці [www.nokia.com/werecycle,](http://www.nokia.com/werecycle) а для перегляду через мобільні пристрої — на веб-сторінці [www.nokia.mobi/werecycle.](http://www.nokia.mobi/werecycle)

Утилізуйте упаковку та посібники користувача, дотримуючись місцевих правил утилізації.

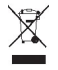

## <span id="page-33-0"></span>**34 Інформація щодо виробу та техніки безпеки**

Перекреслена корзина з колесами, зображена на виробі, акумуляторі, документації або упаковці, означає, що після завершення терміну експлуатації всі електричні та електронні вироби й акумулятори підлягають утилізації окремо від звичайного сміття. Ця вимога чинна в Європейському Союзі. Не викидайте ці вироби з несортованими міськими відходами. Додаткову інформацію про екологічні атрибути Вашого пристрою див. на веб-сторінці [www.nokia.com/ecodeclaration](http://www.nokia.com/ecodeclaration).

# **Інформація щодо виробу та техніки безпеки**

#### **Аксесуари**

#### **Попередження:**

Використовуйте лише акумулятори, зарядні пристрої та аксесуари, ухвалені компанією Nokia для використання саме з цією моделлю. Внаслідок використання інших типів пристроїв можуть стати недійсними будь-які гарантії та дозволи, а також це може бути небезпечним. Зокрема, використання несхваленого зарядного пристрою або акумулятора може спричинити ризик займання, вибуху, витікання рідини або інші небезпеки.

Звертайтеся до свого постачальника послуг з питань придбання ухвалених аксесуарів. Щоб від'єднати шнур живлення аксесуара, потрібно потягнути за штепсель, а не за шнур.

#### **Акумулятор**

#### **Інформація про акумулятор і зарядний пристрій**

Ваш пристрій живиться від акумулятора, що перезаряджається. Цей пристрій має використовуватися із акумулятором BL-4C. Компанія Nokia може пристосувати до використання з цим пристроєм додаткові моделі акумуляторів. Цей пристрій призначений для використання із такими зарядними пристроями: AC-3. Точний номер моделі зарядного пристрою може залежати від типу електричної розетки. Варіант штекера визначається одним із таких кодів: E, EB, X, AR, U, A, C, K або UB.

Акумулятор можна заряджати та розряджати сотні разів, але при цьому він поступово зношується. Якщо тривалість роботи акумулятора в режимах розмови та очікування стала помітно меншою, ніж звичайно, замініть акумулятор. Використовуйте лише ухвалені акумулятори Nokia і заряджайте свій акумулятор лише за допомогою ухвалених зарядних пристроїв Nokia, призначених для цього виробу.

Якщо акумулятор використовується вперше або не використовувався довгий час, можливо, буде необхідно для початку заряджання приєднати зарядний пристрій, від'єднати, а потім приєднати знову. Якщо акумулятор повністю розряджений, може минути кілька хвилин, перш ніж на дисплеї з'явиться індикатор заряджання або можна буде здійснювати дзвінки.

Безпечне виймання. Завжди вимикайте пристрій і від'єднуйте від нього зарядний пристрій, перш ніж виймати акумулятор.

Належне заряджання. Коли зарядний пристрій не використовується, вимкніть його з електричної розетки та від'єднайте від виробу. Не залишайте повністю заряджений акумулятор з'єднаним із зарядним пристроєм, оскільки надмірне зарядження скорочує строк служби акумулятора. Якщо повністю заряджений акумулятор не використовувати, він з часом розрядиться.

Уникайте екстремальних температур. Завжди намагайтеся зберігати акумулятор при температурі від 15°C до 25°C (від 59°F до 77°F). Екстремальні температури знижують ємність та тривалість роботи акумулятора. Пристрій з дуже нагрітим чи дуже охолодженим акумулятором може тимчасово не працювати. Робота акумулятора особливо обмежується при температурах значно нижче 0°С.

Уникайте короткого замикання. Випадкове коротке замикання можливе у випадках, коли якийсь металевий предмет, наприклад, монета, скріпка або ручка з'єднує безпосередньо позитивний (+) та негативний (-) полюси акумулятора. (На акумуляторі вони мають вигляд металевих смужок.) Це може статися у випадках, коли запасний акумулятор перебуває в кишені або сумочці. Коротке замикання полюсів може викликати пошкодження акумулятора або об'єкта, що з'єднав контакти.

Утилізація. Не кидайте акумулятори у вогонь, оскільки вони можуть вибухнути. Утилізуйте акумулятори згідно з місцевими нормативними положеннями. Якщо це можливо, здайте, будь ласка, акумулятори на повторну переробку. Не викидайте акумулятори як побутове сміття.

Протікання. Не розбирайте, не розрізайте, не відкривайте, не роздавлюйте, не згинайте, не проколюйте і не ріжте елементи телефону чи акумулятори. У випадку протікання акумулятора уникайте потрапляння рідини на шкіру або в очі. Якщо це все ж таки трапилось, негайно промийте уражені ділянки водою або зверніться до лікаря.

Пошкодження. Не змінюйте, не переробляйте акумулятор, не намагайтеся вставити в нього сторонні об'єкти, не занурюйте в воду та не піддавайте його впливу води або інших рідин. Пошкоджені акумулятори можуть вибухнути.

Правильне використання. Користуйтесь акумулятором лише за прямим призначенням. Невідповідне використання акумулятора може призвести до займання, вибуху або інших небезпек. Якщо пристрій або акумулятор впав, особливо на жорстку поверхню, і ви вважаєте, що акумулятор пошкоджений, віднесіть його в сервісний центр, перш ніж продовжити користуватися ним. Ніколи не користуйтесь пошкодженими акумуляторами або зарядними пристроями. Зберігайте акумулятор у недоступних для дітей місцях.

#### **Вказівки щодо справжності акумуляторів Nokia**

Завжди використовуйте справжні акумулятори Nokia задля Вашої безпеки. Щоб переконатись, що акумулятор Nokia є оригінальним, придбайте його в авторизованому сервісному центрі Nokia та перевірте голограмну наліпку, виконавши наведені нижче дії:

#### **Перевірка захисної голограми**

1 Дивлячись на голограму на наліпці, Ви повинні побачити символ Nokia – руки, що з'єднуються, під одним кутом, та логотип Nokia Original Enhancements – під іншим кутом.

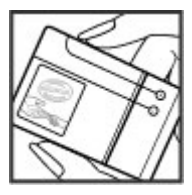

2 Повертаючи голограму під кутом ліворуч, праворуч, донизу та вгору, Вимаєте побачити 1, 2, 3 та 4 крапки на кожній стороні відповідно.

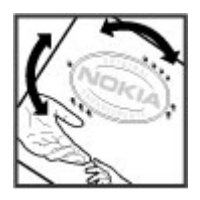

Успішне виконання цих дій не дає повноїгарантії справжності акумулятора. Якщо Ви неможете підтвердити справжність акумулятора, або у Вас є причини не вірити, що Ваш акумулятор Nokia з голограмою на етикетці є справжнім акумулятором Nokia, утримайтесь від його використання та віднесіть його до найближчого авторизованого сервісного центру або дилера Nokia для отримання допомоги.

Щоб дізнатися більше про оригінальні акумулятори Nokia, завітайте на веб-сайт [www.nokia.com/battery.](http://www.nokia.com/battery)

#### **Догляд за пристроєм**

Ваш пристрій є результатом спільної діяльності розробників та виконавців вищої кваліфікації і потребує обережного поводження. Наведені нижче рекомендації допоможуть Вам дотримуватись всіх вимог гарантійного обслуговування.

- Не використовуйте та не зберігайте пристрій у запилених чи брудних місцях. Його рухомі частини та електронні компоненти можуть пошкодитися.
- Не зберігайте пристрій при високій або низькій температурі. Високі температури можуть скоротити термін служби електронних пристроїв, викликати пошкодження акумулятора та деформацію або розплавлення пластмаси. Коли пристрій нагрівається до своєї нормальної температури після перебування на холоді, всередині пристрою може з'явитися волога, яка може пошкодити електронні плати.
- Не намагайтеся відкрити пристрій способами, не описаними у цьому посібнику.
- Не кидайте, не бийте та не трусіть пристрій. Грубе поводження з пристроєм може призвести до виходу з ладу внутрішніх електронних плат і точної механіки.
- Не використовуйте для чищення пристрою їдкі хімікати, сильні миючі засоби та розчини. Для очищення поверхні пристрою користуйтеся тільки м'якою, чистою і сухою тканиною.
- Не фарбуйте пристрій. Фарба може заблокувати рухомі частини та порушити їх належне функціонування.
- Користуйтесь лише запасною антеною, що входить до комплекту постачання або є ухваленою. Неухвалені антени, модифікації або додатки можуть пошкодити пристрій і можуть порушити нормативні положення щодо використання радіопристроїв.
- Використовуйте зарядні пристрої у приміщенні.
- Виконуйте резервне копіювання даних, які необхідно зберігати, наприклад контактів і нотаток календаря.
- Для перезавантаження пристрою час від часу з метою підтримання оптимальної ефективності роботи вимикайте пристрій та виймайте акумулятор.

Ці рекомендації однаково стосуються пристрою, акумулятора, зарядного пристрою та будь-якого аксесуара.

#### **Повторна переробка**

Завжди здавайте використані електронні вироби, акумулятори та пакування до спеціального приймального пункту. Таким чином Ви допомагаєте перешкодити неконтрольованій утилізації цих виробів і сприяєте повторному використанню матеріальних ресурсів. Щоб ознайомитися з інформацією про охорону довкілля, пов'язаною з цим виробом, а також дізнатися, як утилізувати вироби Nokia, перегляньте веб-сторінку [www.nokia.com/werecycle](http://www.nokia.com/werecycle) або [nokia.mobi/werecycle](http://nokia.mobi/werecycle).

#### **Додаткова інформація з безпеки**

**Примітка:** Зовнішнє покриття цього пристрою не містить нікелю. Зовнішні частини цього пристрою містять нержавіючу сталь.

#### **Малі діти**

Пристрій та його аксесуари не є іграшками. Вони можуть містити дрібні деталі. Зберігайте їх у місцях, недоступних для малих дітей.

#### **Робоче середовище**

Цей пристрій відповідає нормам щодо впливу радіочастот під час використання у звичайному робочому положенні біля вуха або за умови розміщення на відстані щонайменше 1.5 см (5/8 д.) від тіла. Будь-які чохли, затискачі чи утримувачі, призначені для носіння пристрою на тілі, не повинні містити металевих частин, а пристрій має розміщуватися на вищезгаданій відстані від тіла.

Для надсилання файлів даних або повідомлень потрібне якісне з'єднання з мережею. Надсилання файлів даних або повідомлення може затримуватися, поки з'єднання з мережею не відновиться. Поки не завершиться передавання та отримання даних, забезпечте відстань між пристроєм та тілом, вказану в наведених вище інструкціях.

Складові пристрою намагнічені, тому пристрій може притягувати металеві предмети. Не розташовуйте кредитні картки або інші магнітні носії поруч із пристроєм, оскільки це може призвести до видалення інформації, що зберігається на них.

#### **Медичне обладнання**

Робота обладнання, що передає радіосигнали, зокрема бездротових телефонів, може перешкоджати нормальному функціонуванню медичного обладнання, що не має належного захисту. З питань належного захисту медичного обладнання від зовнішнього радіочастотного випромінювання необхідно проконсультуватися з медичними працівниками або виробниками відповідного обладнання. Вимикайте свій пристрій там, де цього вимагають відповідні оголошення. У лікарнях і медичних закладах може використовуватися обладнання, чутливе до зовнішнього радіочастотного випромінювання.

#### **Імплантовані медичні пристрої**

Виробники медичних пристроїв рекомендують тримати бездротовий пристрій на мінімальній відстані 15,3 сантиметра (6 дюймів) від імплантованого медичного пристрою (наприклад, від кардіостимулятора або імплантованого дефібрилятора серця), щоб уникнути виникнення перешкод у роботі медичного пристрою. Особи, які мають подібні пристрої, повинні:

- завжди тримати бездротовий пристрій на відстані понад 15,3 сантиметра (6 дюймів) від медичного пристрою;
- Не носіть пристрій у нагрудній кишені.
- тримати бездротовий пристрій біля вуха, протилежного до боку розміщення медичного пристрою;
- Вимикати бездротовий пристрій за найменшої підозри виникнення перешкод.
- виконувати інструкції виробника імплантованого медичного пристрою.

Якщо у Вас виникли питання щодо використання бездротового пристрою з імплантованим медичним пристроєм, порадьтесь зі своїм лікарем.

#### **Слухові апарати**

Деякі цифрові бездротові пристрої можуть створювати перешкоди окремим слуховим апаратам.

#### **Автомобілі**

Радіочастотні сигнали можуть шкідливо діяти на неправильно встановлені електронні системи або на електронні системи, що не мають належного захисту, в автотранспортних засобах (наприклад електронні системи вприскування палива, електронні протиблокувальні гальмівні системи, електронні системи регулювання швидкості, системи роботи повітряної подушки). Щоб отримати детальнішу інформацію, зверніться до виробника свого транспортного засобу або його обладнання.

Встановлення пристрою в автомобілі та його технічне обслуговування повинні проводити тільки кваліфіковані спеціалісти. Порушення правил встановлення або технічного обслуговування може призвести до виникнення небезпеки або скасування будь-якої гарантії на пристрій. Регулярно перевіряйте належність встановлення та функціонування усього обладнання бездротового пристрою у Вашому автомобілі. Не зберігайте та не переносьте вогненебезпечні рідини, гази або вибухові речовини у тих самих відділеннях, що і пристрій, його частини та аксесуари. Пам'ятайте, що повітряні подушки роздуваються з дуже великою силою. Не розміщуйте свій пристрій або аксесуари в зоні розгортання повітряної подушки.

Вимкніть свій пристрій перед посадкою на літак. Користування бездротовими пристроями зв'язку на борту літака може бути небезпечним для роботи літака та незаконним.

#### **Потенційно вибухонебезпечні середовища**

Вимикайте пристрій у будь-якому потенційно вибухонебезпечному середовищі. Виконуйте всі відповідні інструкції. Іскри в таких місцях можуть призвести до вибуху або пожежі, а в результаті – до ушкоджень або смерті. Вимикайте пристрій, коли знаходитесь біля пунктів заправки паливом, наприклад, поблизу газових насосів на станціях технічного обслуговування. Дотримуйтесь обмежень щодо користування пристроєм на складах палива, об'єктах зберігання та збуту палива, на хімічних підприємствах або в місцях, де проводяться вибухові роботи. Потенційно вибухонебезпечні середовища досить часто, але не завжди чітко позначені. Прикладами таких середовищ є місця, в яких рекомендується вимикати двигун автомобіля, місця під палубою човнів, місця збереження та транспортування хімікатів, місця із повітрям, що містить хімікати або дрібні частинки, наприклад, пісок, пил або металевий порошок. Потрібно звернутися до виробника транспортного засобу, в якому використовується скраплений газ (наприклад, пропан або бутан), щоб з'ясувати, чи безпечно використовувати цей пристрій поблизу такого транспортного засобу.

#### **Виклик служби екстреної допомоги**

**Важливо:** Цей пристрій працює завдяки використанню радіосигналів, бездротових мереж, наземних ліній зв'язку і запрограмованих користувачем функцій. Якщо пристрій підтримує голосові дзвінки через Інтернет (Інтернет-дзвінки), активуйте Інтернет-дзвінки та стільниковий телефон. Пристрій може спробувати здійснити екстрені дзвінки за допомогою стільникових мереж, а також через постачальника послуги Інтернет-дзвінків, якщо вони активовані. Неможливо гарантувати зв'язок у будь-якому середовищі. Ніколи повністю не покладайтеся на будь-який засіб бездротового зв'язку у випадку особливо важливих дзвінків (наприклад, виклику швидкої допомоги).

Для виклику екстреної служби:

- 1 Якщо пристрій не увімкнено, увімкніть його. Перевірте наявність сигналу належної потужності. Залежно від Вашого пристрою, можливо, буде необхідно зробити наведене нижче:
	- Вставте SIM-картку, якщо вона використовується у Вашому пристрої.
	- Скасуйте певні обмеження на дзвінки, які активовані у Вашому пристрої.
	- Змініть режим з режиму офлайн або режиму польоту на активний режим.
- 2 Натисніть клавішу завершення стільки разів, скільки потрібно, щоб очистити дисплей і підготувати пристрій до дзвінків.
- 3 Введіть офіційний номер виклику екстреної служби, дійсний у місцевості, де Ви зараз перебуваєте. У різних місцевостях екстрені номери різняться.
- 4 Натисніть клавішу дзвінка.

Під час екстреного дзвінка вкажіть всю необхідну інформацію якомога точніше. Ваш бездротовий пристрій може виявитися єдиним засобом зв'язку у місці виникнення надзвичайної ситуації. Не завершуйте дзвінок, поки Вам не дозволять це зробити.

## **Інформація щодо сертифікації коефіцієнта питомого поглинання (SAR)**

**Цей мобільний пристрій відповідає рекомендаціям щодо випромінювання радіохвиль.**

Ваш мобільний пристрій випромінює та приймає радіохвилі. Він розроблений таким чином, щоб не перевищувати рекомендовані міжнародними вимогами обмеження на вплив, що спричиняється радіохвилями. Ці вимоги були розроблені незалежною науковою організацією ICNIRP (Міжнародна комісія із захисту від неіонізуючої радіації) і мають запас надійності для гарантування безпеки всім особам незалежно від віку або стану здоров'я.

У вимогах щодо випромінювання для мобільних пристроїв використовується одиниця вимірювання, яка відома як Коефіцієнт Питомого Поглинання або скорочено - SAR. Ліміт коефіцієнта питомого поглинання у вимогах ICNIRP становить 2,0 Вт/кг на 10 грам живої тканини. Вимірювання питомого коефіцієнта поглинання проводяться в стандартних робочих положеннях, коли пристрій випромінює найвищий сертифікований рівень енергії в усіх діапазонах частот, що перевіряються. Фактичний коефіцієнт питомого поглинання пристрою під час роботи може бути нижчим замаксимальне значення, оскільки пристрій розроблений таким чином, що він використовує лише потужність, достатню для підтримання зв'язку з мережею. Потужність змінюється залежно від багатьох факторів, наприклад, від відстані до базової станції.

Згідно зі вказівками ICNIRP найвище значення коефіцієнта питомого поглинання (SAR) для цього пристрою під час використання біля вуха становить 0.82 Вт/кг .

При використанні аксесуарів пристрою значення коефіцієнта питомого поглинання можуть змінюватися. Значення коефіцієнта питомого поглинання можуть відрізнятися в залежності від національних вимог щодо вимірювання і тестування та від діапазону частот мережі. Додаткова інформація щодо SAR (Коефіцієнта питомого поглинання) може бути наведена в розділі з інформацією про виріб на веб-сторінці [www.nokia.com.](http://www.nokia.com)

#### ДЕКЛАРАЦІЯ ВІДПОВІДНОСТІ

# $C\epsilon$  0434

NOKIA CORPORATION заявляє, що цей виріб RM-618 відповідає ключовим вимогам та іншим відповідним положенням Директиви 1999/5/EC. Копія декларації відповідності міститься на веб-сайті [http://](http://www.nokia.com/phones/declaration_of_conformity/) [www.nokia.com/phones/declaration\\_of\\_conformity/](http://www.nokia.com/phones/declaration_of_conformity/).

© 2009 Nokia. Всі права захищені.

Nokia, Nokia Connecting People та Navi є товарними знаками або зареєстрованими товарними знаками Nokia Corporation. «Nokia tune» є звуковою маркою Nokia Corporation. Назви інших виробів чи компаній, вказані тут, можуть бути товарними знаками чи комерційними назвами відповідних власників.

Відтворення, передача, розповсюдження чи зберігання у будь-якому вигляді цього документа чи будь-якої його частини без попереднього письмового дозволу компанії Nokia заборонені. Компанія Nokia дотримується політики постійного розвитку. Компанія Nokia залишає за собою право вносити будь-які зміни та покращення в будь-який виріб, описаний у цьому документі, без попереднього повідомлення.

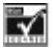

Includes RSA BSAFE cryptographic or security protocol software from RSA Security.

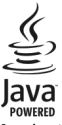

Java is a trademark of Sun Microsystems, Inc.

Цей виріб ліцензовано згідно з пакетом ліцензії на патент відеостандарту MPEG-4 (i) для особистого і некомерційного використання, пов'язаного з інформацією, закодованою згідно зі стандартом передачі відеоінформації MPEG-4 користувачем в особистій та некомерційній сфері діяльності, (ii) для використання у зв'язку з відео у форматі MPEG-4, що постачається ліцензованим постачальним відеопродуктів. Жодна ліцензія для інших використань не надається та не мається на увазі. Додаткову інформацію, включаючи таку, що пов'язана з рекламними, внутрішніми та комерційними використаннями, можна отримати від MPEG LA, LLC. Див. http://www.mpegla.com.

У МЕЖАХ, В ЯКИХ ЦЕ ДОЗВОЛЯЄТЬСЯ ЧИННИМ ЗАКОНОДАВСТВОМ, ЗА ЖОДНИХ ОБСТАВИН КОМПАНІЯ NOKIA

ТА ЇЇ ЛІЦЕНЗІАТИ НЕ НЕСУТЬ ВІДПОВІДАЛЬНОСТІ ЗА ВТРАТУ ДАНИХ АБО НЕОДЕРЖАНИЙ ПРИБУТОК, А ТАКОЖ ЗА БУДЬ-ЯКІ ФАКТИЧНІ, ВИПАДКОВІ, НАСТУПНІ АБОНЕПРЯМІ ЗБИТКИ, ЧИМ БИ ВОНИ НЕ БУЛИ ВИКЛИКАНІ.

ЗМІСТ ЦЬОГО ДОКУМЕНТА НАДАЄТЬСЯ "ЯК Є". КРІМ ПЕРЕДБАЧЕНИХ ЧИННИМ ЗАКОНОДАВСТВОМ, ЖОДНІ ІНШІ ГАРАНТІЇ, ПРЯМО ПЕРЕДБАЧЕНІ ТА УМОВНІ, ВКЛЮЧАЮЧИ (АЛЕ НЕ ОБМЕЖУЮЧИСЬ) НЕЯВНІ ГАРАНТІЇ ПРИДАТНОСТІ ДО ПРОДАЖУ ТА ДЛЯ ВИЗНАЧЕНОЇ МЕТИ, НЕ СТОСУЮТЬСЯ ТОЧНОСТІ, ДОСТОВІРНОСТІ ЧИ ЗМІСТУ ЦЬОГО ДОКУМЕНТА. КОМПАНІЯ NOKIA ЗАЛИШАЄ ЗА СОБОЮ ПРАВО ПЕРЕГЛЯДУ ЦЬОГО ДОКУМЕНТА ЧИ СКАСУВАННЯ ЙОГО ДІЇ У БУДЬ-ЯКИЙ ЧАС, БЕЗ ПОПЕРЕДНЬОГО ПОВІДОМЛЕННЯ.

Доступність окремих виробів, програм та послуг для цих виробів може залежати від регіону. Докладнішу інформацію та інформацію про доступні мови можна отримати у продавця пристрою Nokia. Цей виріб може містити товари, технології або програмне забезпечення, які регулюються законодавством щодо експорту і положеннями США та інших країн. Відхилення від положень закону заборонено.

Програми інших виробників, що постачаються разом з цим пристроєм, можуть бути створені та належати фізичним або юридичним особам, які не є дочірніми підприємствами компанії Nokia та не пов'язані з нею іншим чином. Компанія Nokia не є власником авторських прав або прав інтелектуальної власності на програми третіх сторін. Відповідно, компанія Nokia не несе відповідальності як за надання підтримки кінцевому споживачеві або функціональність таких програм, так і за інформацію, що представлена в програмах або цих матеріалах. Компанія Nokia не надає жодної гарантії на програми третіх сторін. ВИКОРИСТОВУЮЧИ ТАКІ ПРОГРАМИ, ВИ ВИЗНАЄТЕ, ЩО ПРИКЛАДНІ ПРОГРАМИ НАДАЮТЬСЯ "ЯК Є" БЕЗ БУДЬ-ЯКОЇ ПРЯМО ПЕРЕДБАЧЕНОЇ АБО УМОВНОЇ ГАРАНТІЇ ТА В МЕЖАХ, ДОЗВОЛЕНИХ ЧИННИМ ЗАКОНОДАВСТВОМ. ВИ ТАКОЖ ВИЗНАЄТЕ, ЩО КОМПАНІЯ NOKIA ТА ЇЇ ДОЧІРНІ ПІДПРИЄМСТВА НЕ РОБЛЯТЬ ЖОДНИХ ЗАЯВ ТА НЕ НАДАЮТЬ ГАРАНТІЙ, ЯКІ Є ПРЯМО ПЕРЕДБАЧЕНИМИ АБО УМОВНИМИ, ВКЛЮЧАЮЧИ (АЛЕ НЕ ЛИШЕ), ГАРАНТІЇ ПРАВА ВЛАСНОСТІ, ПРИДАТНОСТІ ДО ПРОДАЖУ АБО ПРИДАТНОСТІ ДЛЯ ВІДПОВІДНОГО ВИДУ ВИКОРИСТАННЯ, АБО ГАРАНТІЇ ТОГО, ЩО ПРОГРАМИ НЕ ПОРУШАТЬ БУДЬ-ЯКІ ПАТЕНТИ, АВТОРСЬКІ ПРАВА, ТОРГОВЕЛЬНІ МАРКИ ТА ІНШІ ПРАВА ТРЕТІХ ОСІБ.

/Видання 1 UK

<span id="page-39-0"></span>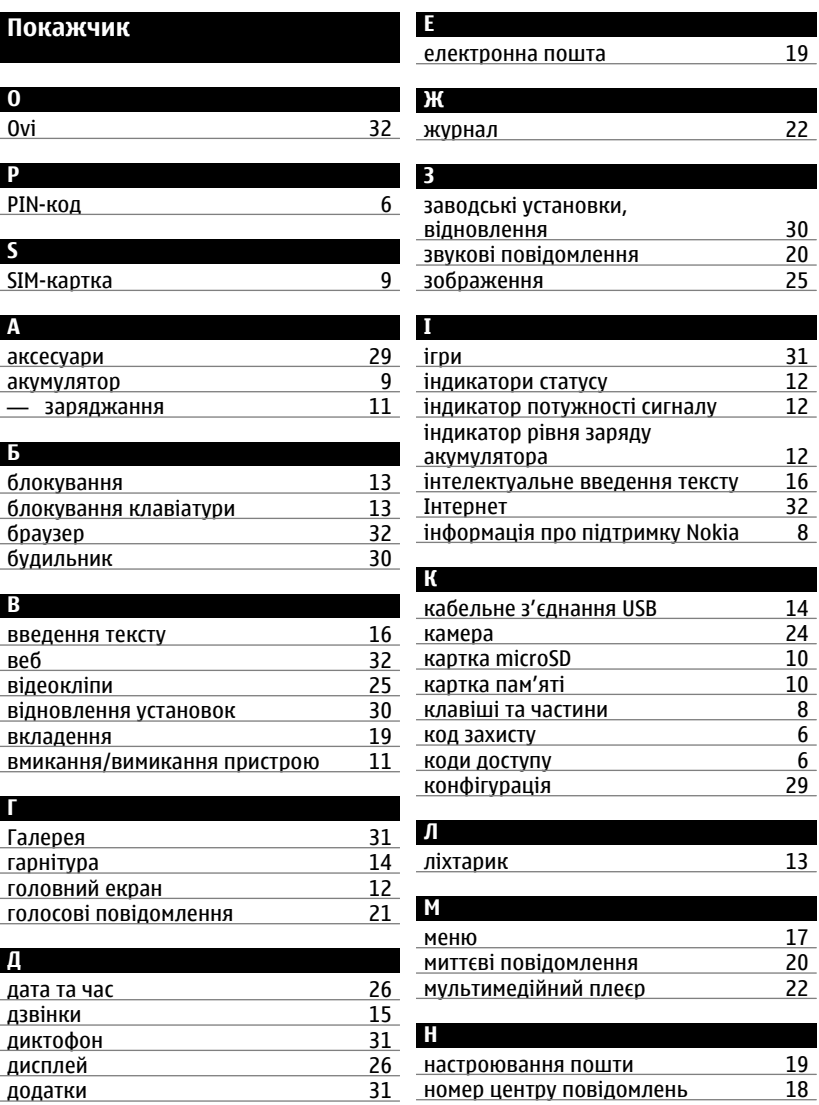

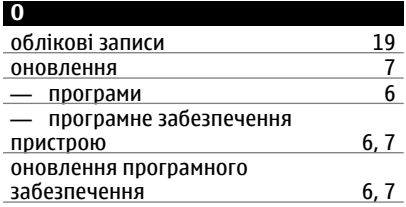

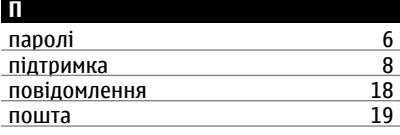

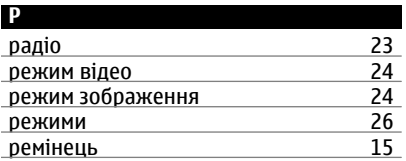

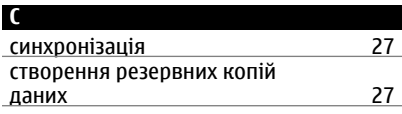

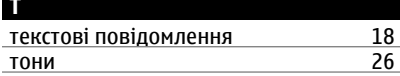

## **У**

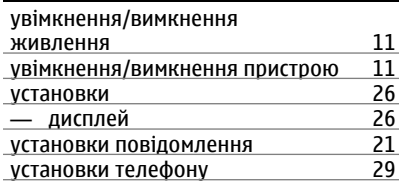

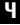

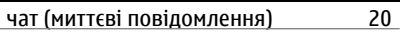

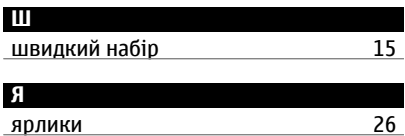